## **SIEMENS**

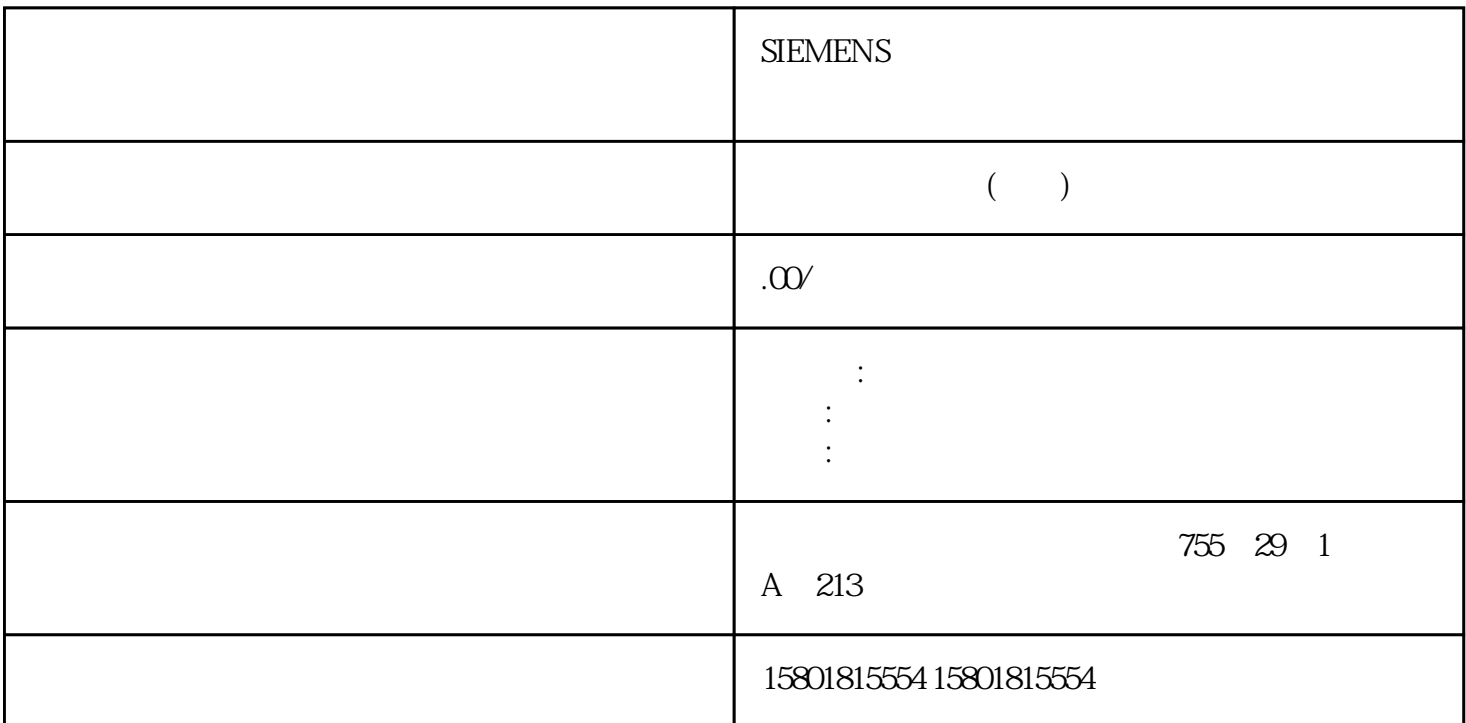

 $5 \t\t (TOF)$ TOF (Q)  $(N)$  IN TOF IN  $Q$  to the set of  $N$  in the contract of  $(PT)$  and  $T$ OF  $(PT)$  and  $T$  $Q \qquad (IN = 1)$  (C = 1)  $(\text{DB}, \text{Data})$ Block) TOF  $(PT)$  $\Gamma$ ime $4$  $(\text{ET})$ Time 4  $\frac{p}{\sqrt{2}}$  $TOF$  TON (43) metric and the "discontrollow" Delay\_5sec" and "discontrollow" can be a section of the "discontrollow" can be the "discontrollow" can be a section of the "discontrollow" can be a section of the "discontrollow" can be a sec a "Delay\_5sec"<br>Favorites "Delay\_5sec"<br>Favorites "Delay\_5sec" TOF "Run" "Run" "Delay\_5sec" 5<br>TOF "(Instruction) TOF TON TOF " " (Instruction) TOF TON<br>STEP 7 Basic DB " " (OK) 定时器一样,STEP 7 Basic 将为定时器数据创建一个 DB。 (单击"确定"(OK) 创建定时器并插入 TOF PT  $\sim 5000$   $\sim 5000$   $\sim 500$   $\sim 5$   $\sim 5$   $\sim 5$   $\sim 5$   $\sim 5$   $\sim 5$   $\sim 5$   $\sim 5$   $\sim 5$   $\sim 5$   $\sim 5$   $\sim 5$   $\sim 5$   $\sim 5$   $\sim 5$   $\sim 5$   $\sim 5$   $\sim 5$   $\sim 5$   $\sim 5$   $\sim 5$   $\sim 5$   $\sim 5$   $\sim 5$   $\sim 5$   $\sim 5$   $\sim 5$  TOF "WO.1" "MO.1" "Dn\_for\_5sec" TON to the "Delay\_5sec" to TOF the "On\_for\_5sec" to "On\_for\_5sec" to "On\_for\_5sec" to "On\_for\_5sec" to "  $\degree$  On\_for\_5sec"  $\degree$   $Q01$ "

" MotorStart" TOF<br>" On for 5sec" " next<br>"WotorStart" 5

" (Saveproject)  $43$  S7-1200  $11/200$  $A 5E 02486 796 01 51$ t a communicated and the STEP 7 Basic CPU  $\sim$  STEP 7 Basic CPU " " (Load preview) " " (Load) CPU has a reduced by the contract of the contract of the contract of the contract of the contract of the contract of the contract of the contract of the contract of the co " "(Finish) " "(Start all) CPU RUN  $\alpha$  1.  $\alpha$  2. IO.0 5.  $Q01$  LED 3.  $I00$   $I01$  5  $Q01$  $LED \t 4.3$ MotorStart" and the set of the set of the set of the set of the set of the set of the set of the set of the set of the set of the set of the set of the set of the set of the set of the set of the set of the set of the set  $43$  S7-1200  $5$  $(11/2009, A5E02486796-01$  3 TOF 2 TON TOF 2 TON TOF TOF TOF TOF to Delay\_5sec" M 只需重命名"Delay\_5sec"输出即可,而无需删除该输出。1. 双击"Delay\_5sec"变量,然后单击"变量"(Tag) 图标以显示变量列表。2. 从变量列表中选择"MotorStart"变量。现在,已将程序段 2、3、4  $3 \t 4 \t 1$ . 选择程序段标题后,单击右键以显示上下文菜单。2. 从上下文菜单中选择"删除"(Delete) 命令。在项目中保存您的工作现在可以保存您的工作。 只需单击工具栏中的"保存项目"(Saveproject) a region of the control of the control of the control of the control of the control of the control of the control of the control of the control of the control of the control of the control of the control of the control of " (Load) CPU " " (Start all) CPU " (Start all) CPU " (Start all) CPU RUN " "(Finish)  $43$  S7-1200 52  $11/2009$ , A5E02486796-01S7-1200S7-1200 , 11/2009, A5E02486796-01  $5(41)$ street 7 Basic 的在线功能监视用户程序的运行情况。什么是"监视表格"?在 CPU " Modify)  $(Modify)$   $(I)$   $(Q)$   $CPU$  $I/O$ , has a set of the  $I/O$ 值的"强制"(Force)  $1.$ " (Watch tables) 2. " (Add new watch table) " "(Name)  $CPU$ 中的数据值要监视这些变量,必须在线连接到 CPU。 只需单击工具栏中的"转到在线"(Go online) CPU STEP 7 Basic  $CPU$  $CPU$ a a contract the contract of the term of the term of the term of the term of the term of the term of the term of the term of the term of the term of the term of the term of the term of the term of the term of the term of t  $\degree$  (Monitor value)  $\degree$  53 LAD<br>S7-1200 56 , 11/2009, A5E02486796-015.3 LAD , 11/2009, A5E02486796-015.3 LAD  $LAD$  and  $LAD$  $LAD$ LAD " / " (Monitoring on/off) LAD LAD  $\degree$  On"  $\ldots$  , we can also set of  $\mathrm{CH}^n$  and  $\mathrm{CH}^n$  are  $\mathrm{CH}^n$ 本身却为绿色。"Off"Off"为绿色表示,其本身并不是产生信号流,而是表示如果有信号流入"Off"  $"$  Run"  $I00$ 

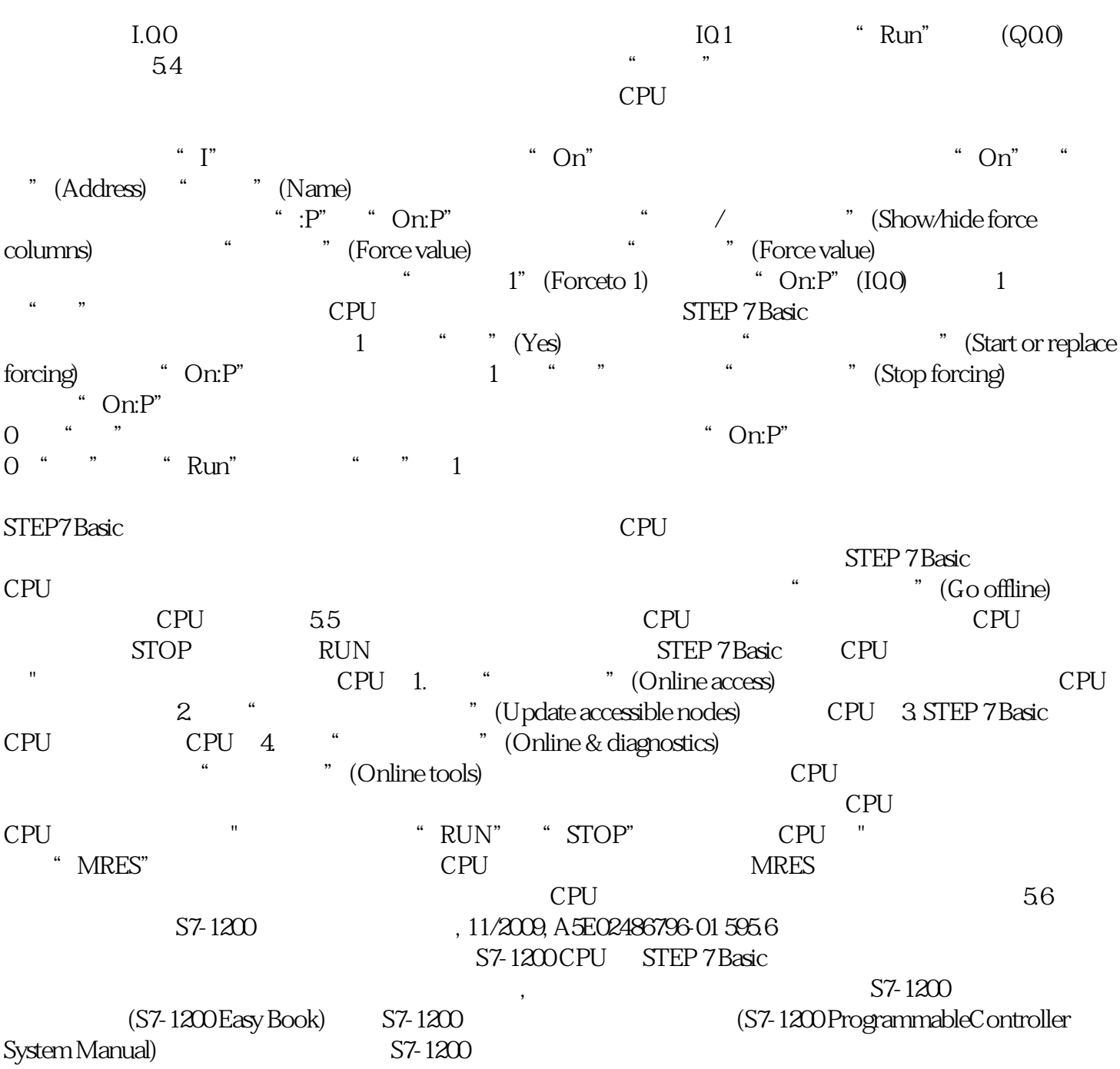